## **INSTRUKCJA – KROK PO KROKU**

## **Umiejętność wyszukiwania ofert wypoczynkowych na portalach internetowych - rezerwacja wypoczynku.**

Jednym z bardziej znanych portali z ofertami wakacyjnymi, wypoczynkowymi, wycieczkowymi jest **wakacje.pl**

- 1. Uruchom dowolna przeglądarkę internetową
- 2. Wpisz adres [www.wakacje.pl](http://www.wakacje.pl/)

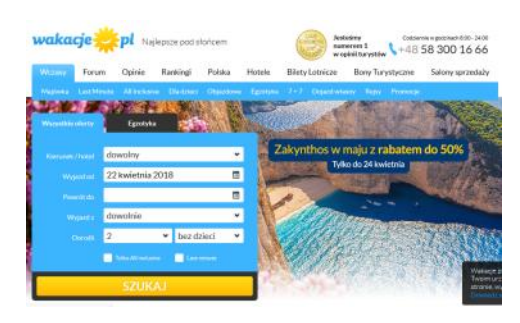

- 3. Określ kierunek, jazdy, termin pobytu, liczbę osób i inne zgodnie z formularzem
- 4. Kliknij *SZUKAJ*

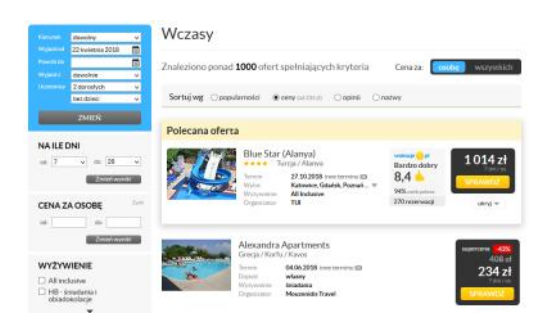

- 4. Określ DODATKOWE KRYTERIA: zakres cenowy, rodzaj wyżywienia, rodzaj transportu i inne
- 5. Kliknij *ZMIEŃ*
- 6. Posortuj wyniki wyszukiwania wg. kryterium: popularności, ceny, opinii lub nazwy.
- 7. Wybierz ofertę, która Cię zainteresowała
- 8. Kliknij przycisk *SPRAWDŹ*

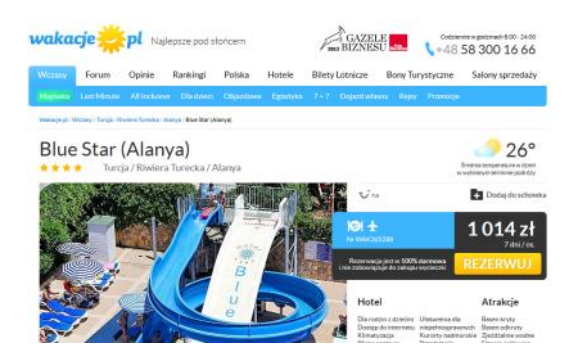

- 9. Zapoznaj się z ofertą oraz jej szczegółowymi warunkami organizacji.
- 10. Sprawdź na portalu *GOOGLE MAPS* <https://www.google.co.uk/maps> lokalizację imprezy
- 11. Przejdź do formularza rezerwacji

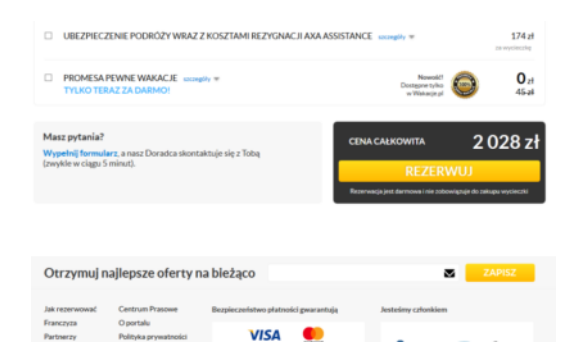

12. Kliknij przycisk *ZAPISZ*

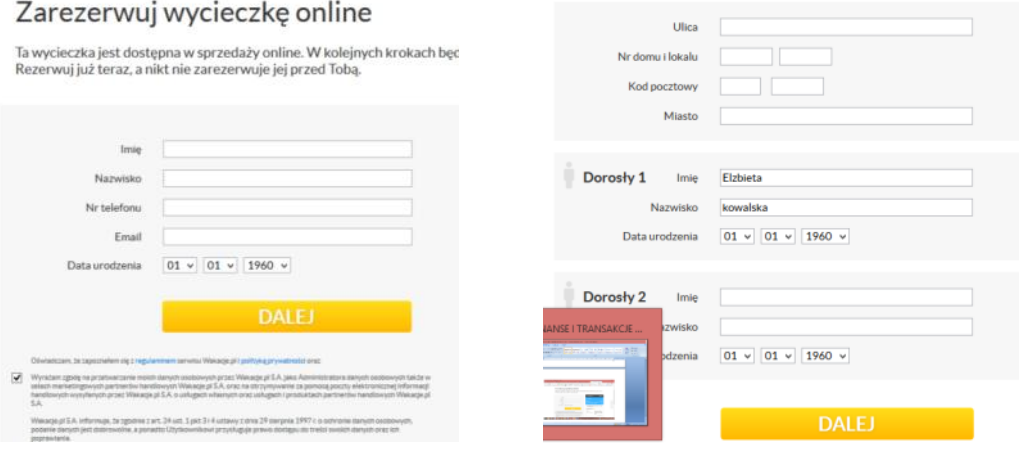

- 13. Wprowadź dane osobowe
- 14. Kliknij przycisk *DALEJ*
- 15. Przejdź do formularza rezerwacji uczestników wycieczki
- 16. Potwierdź rezerwację
- 17. Wybierz opcję płatności.
- 18. Dalsze komunikowanie z biurem odbędzie się drogą e-mailową i telefoniczną.
- 19. Płatności możesz dokonać ratalnie e-płatności ze swojego konta bankowego.

Inną stroną – portalem do wyszukiwania ciekawych atrakcji wakacyjnych i nie tylko jest portal **booking.com**

Postępujesz analogicznie jak na portalu wakacje.pl Wprowadzź adres **[www.booking.com](http://www.booking.com/)**

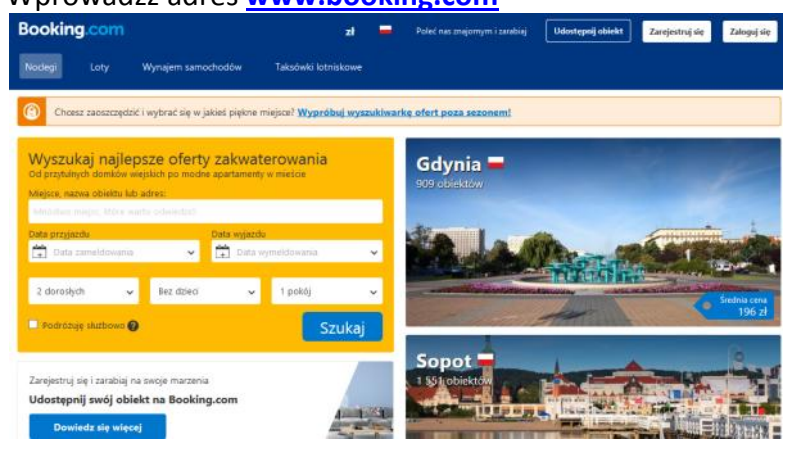

## **Elżbieta Fim**